# EQ-ROBO Programming : Boxing robot

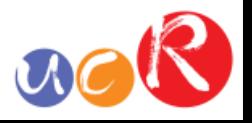

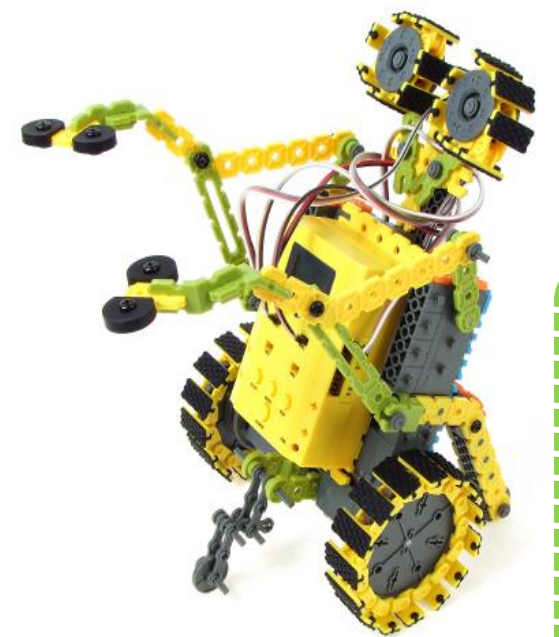

Input: Remote signal receiver Output: DC motor, Servo motor Work: Moving, Left/Right punching

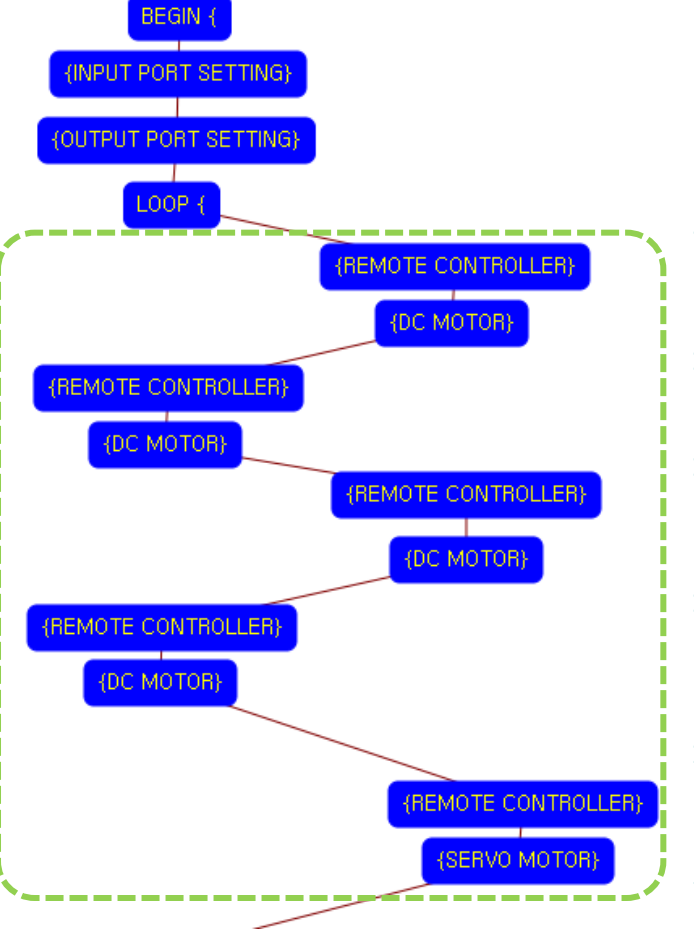

Program begin

Input port setting

Output port setting

LOOP starting point (Repeat the command)

#### Case 1

Key of remote controller : F2 Robot go forward

#### Case 2

Key of remote controller : F5 Robot go backward

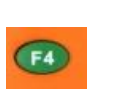

 $(F6)$ 

 $\sim$ 

 $F2$ 

 $(F5)$ 

#### Case 3

Key of remote controller : F4 Robot spin left

#### Case 4

Key of remote controller : F6 Robot spin right

#### Case 5

Key of remote controller : RIGHT UP Right hand is punching

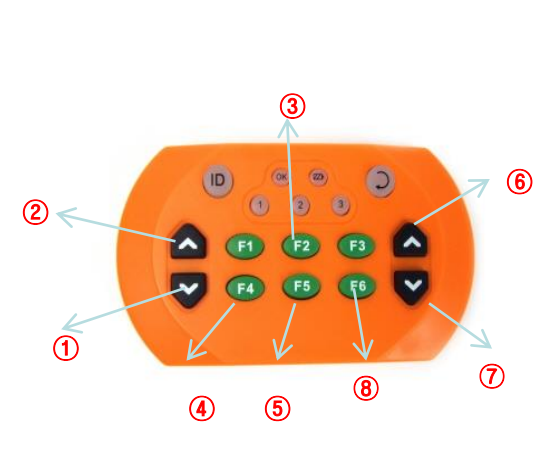

① ② ③ ④ ⑤ ⑥⑦⑧  $\odot$ Left hand folding Left hand punching Robot go forward  $\bigcirc$ Robot spin left side  $\circledS$ Robot go backward  $\circledast$ Right hand punching  $\circledcirc$ Right hand folding  $\circled{3}$ Robot spin right side

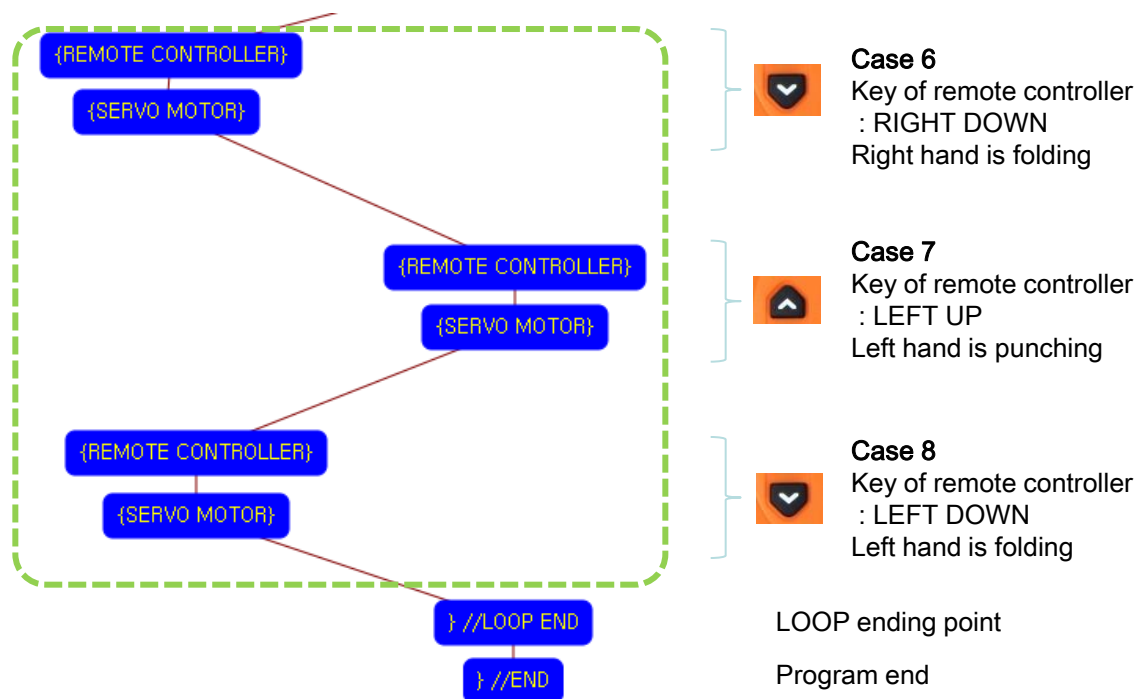

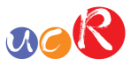

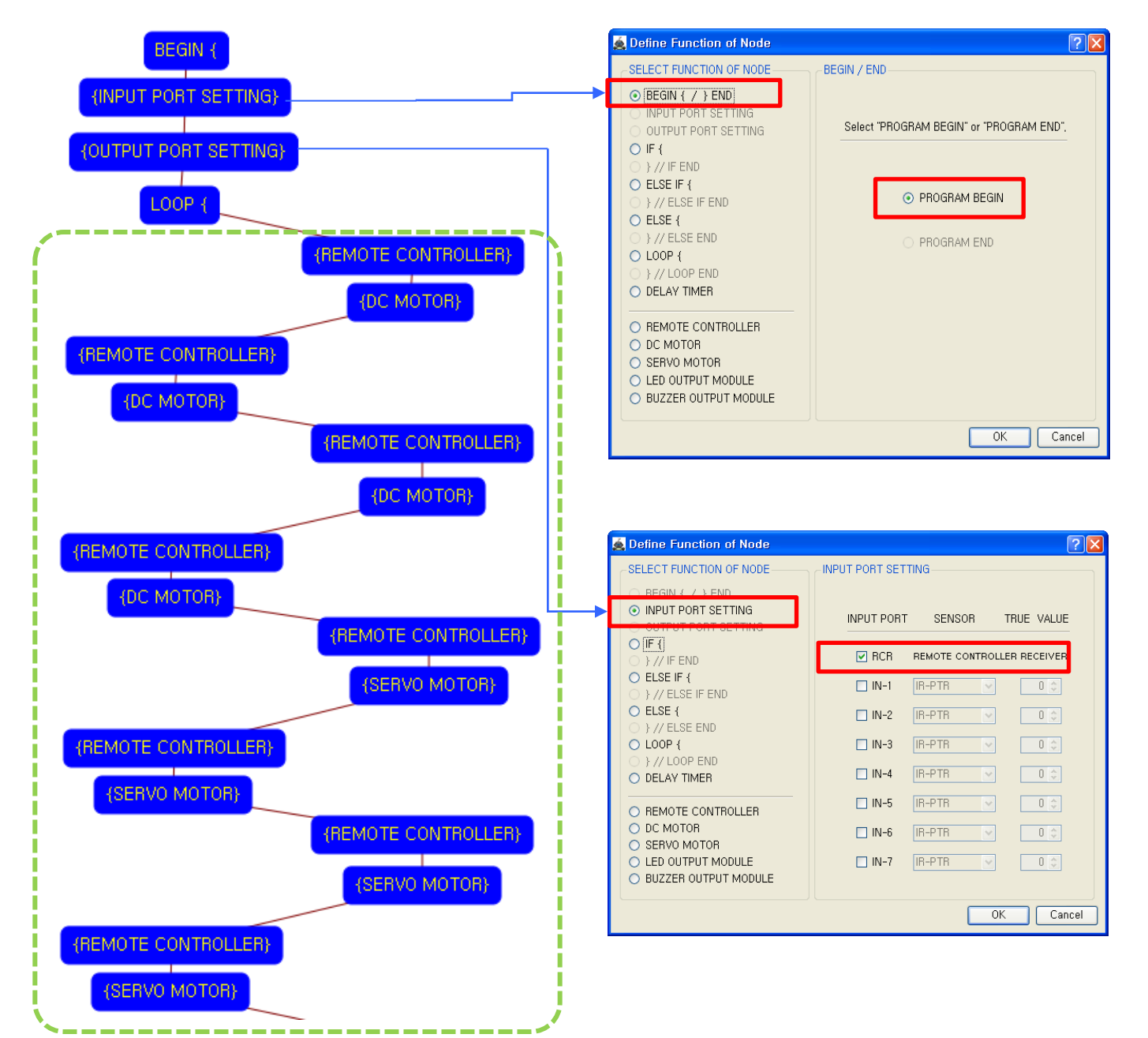

This means that program begins from hear.

You have to place this node at the first of program.

"PROGRAM END" is not active because you did not define "PROGRAM BEGIN" yet.

This model use 1 remote control receiver module as input device.

You have to connect the remote control receiver to the RCR input port of main board. And check the RCR in software to use.

If the real connection of sensors are different to the setting on software, it will make robot to wrong operation.

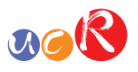

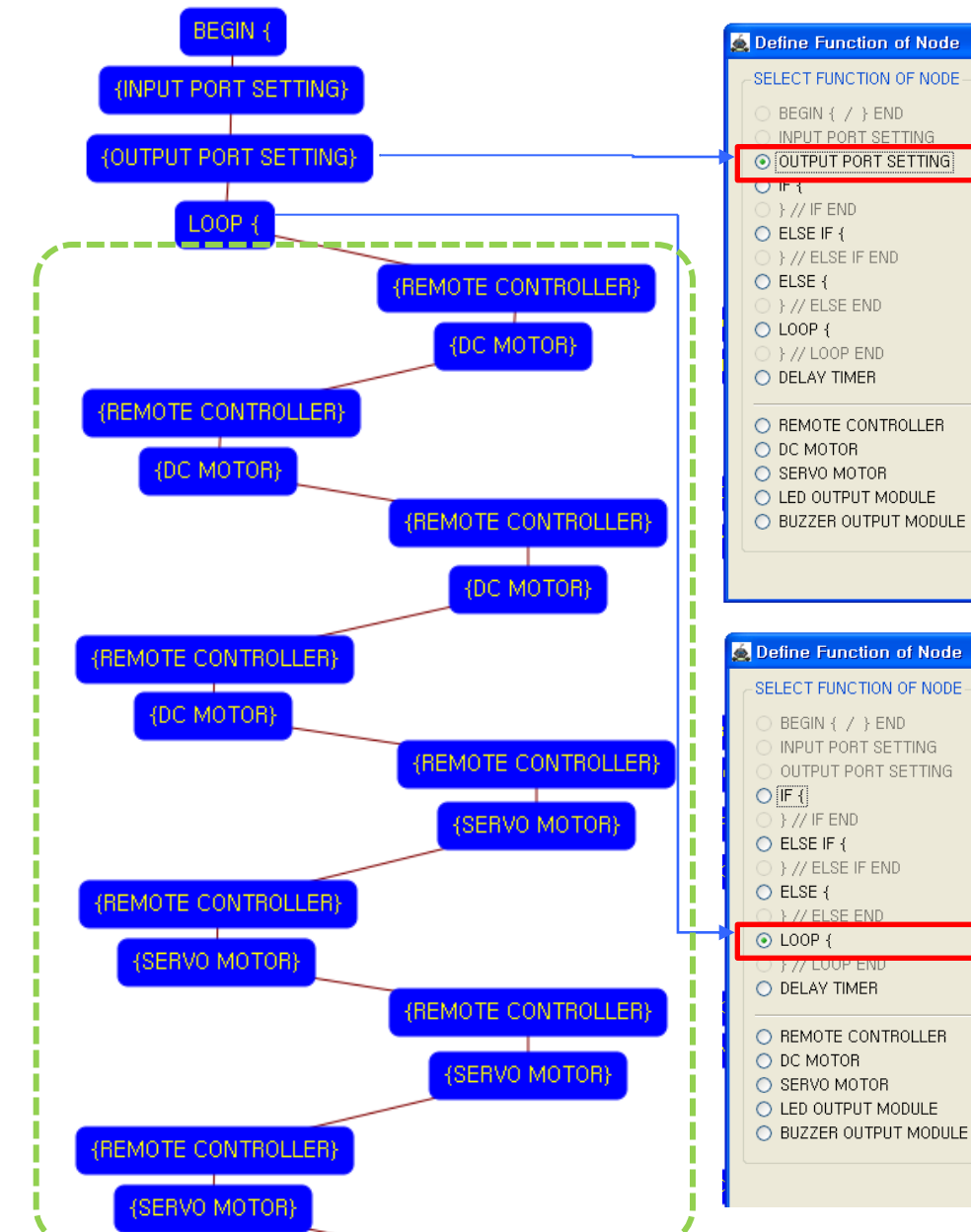

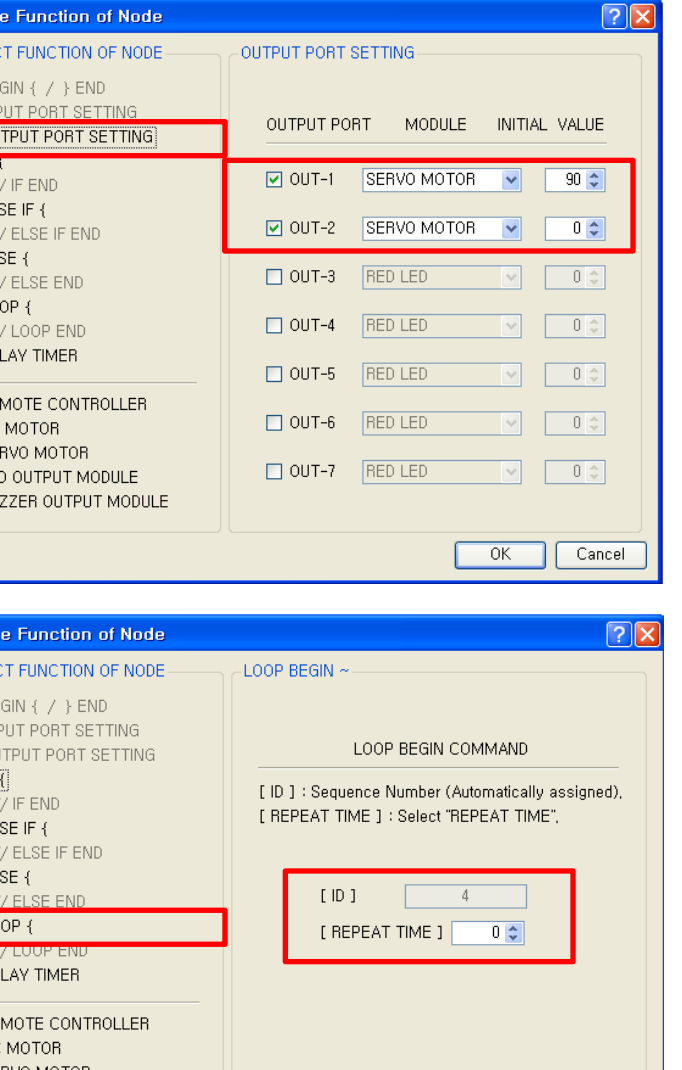

 $OK$ 

Cancel

You have to connect the Servo motor to the OUT-1 and Servo motor to the OUT2 output port of main board. The initial values of Servo motors are 90 and 0.

If the real connection of output modules are different to the setting on software, it will make robot to wrong operation.

LOOP command is used to repeat the commands.

"REPEAT TIME" is the repeat number you want.

If you want permanent repetition, you have to set "0".

ID is automatically assigned. You have to set the same ID at "LOOP END".

Automatically assigned ID is different according to the sequence of making nodes.

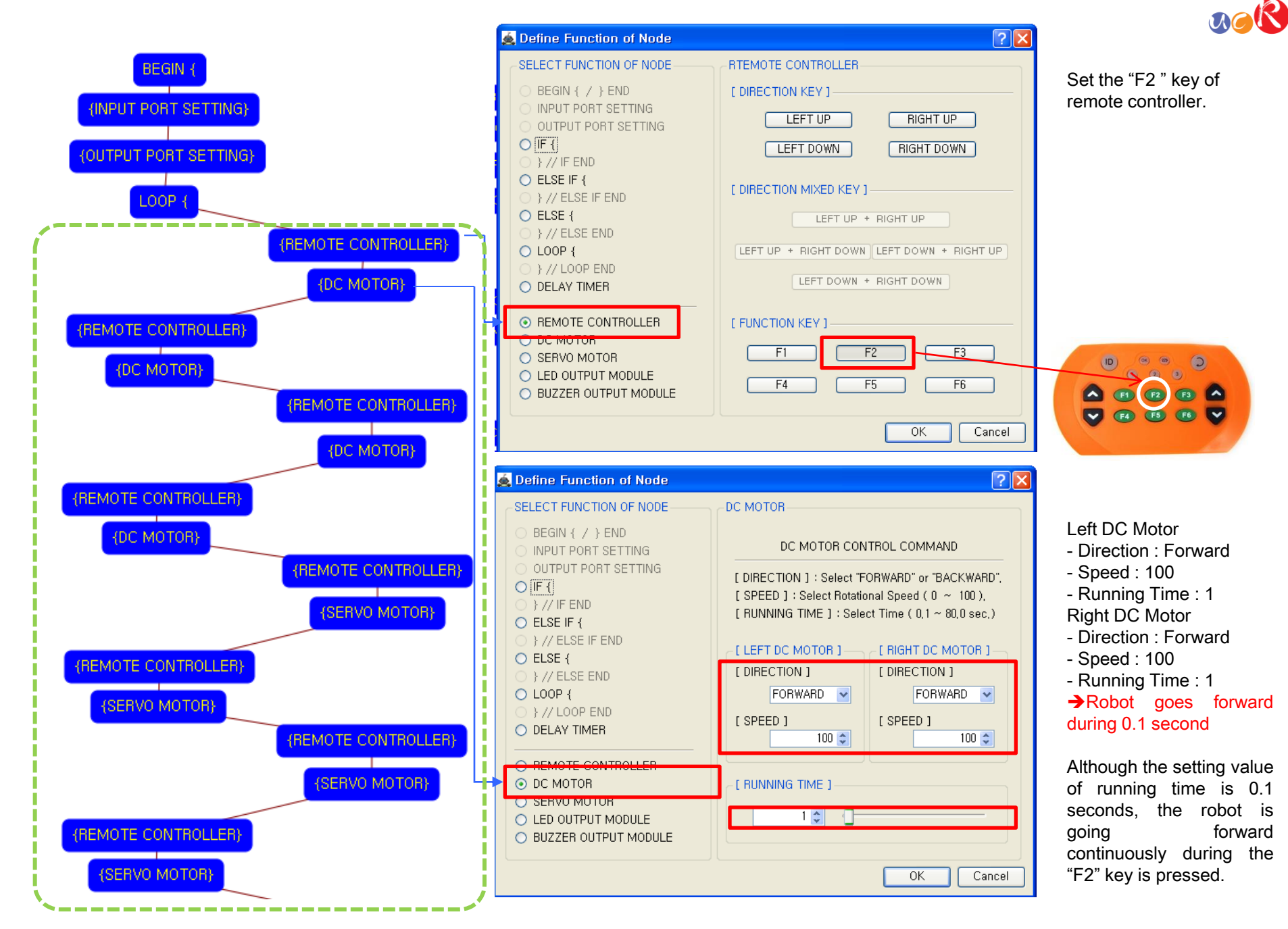

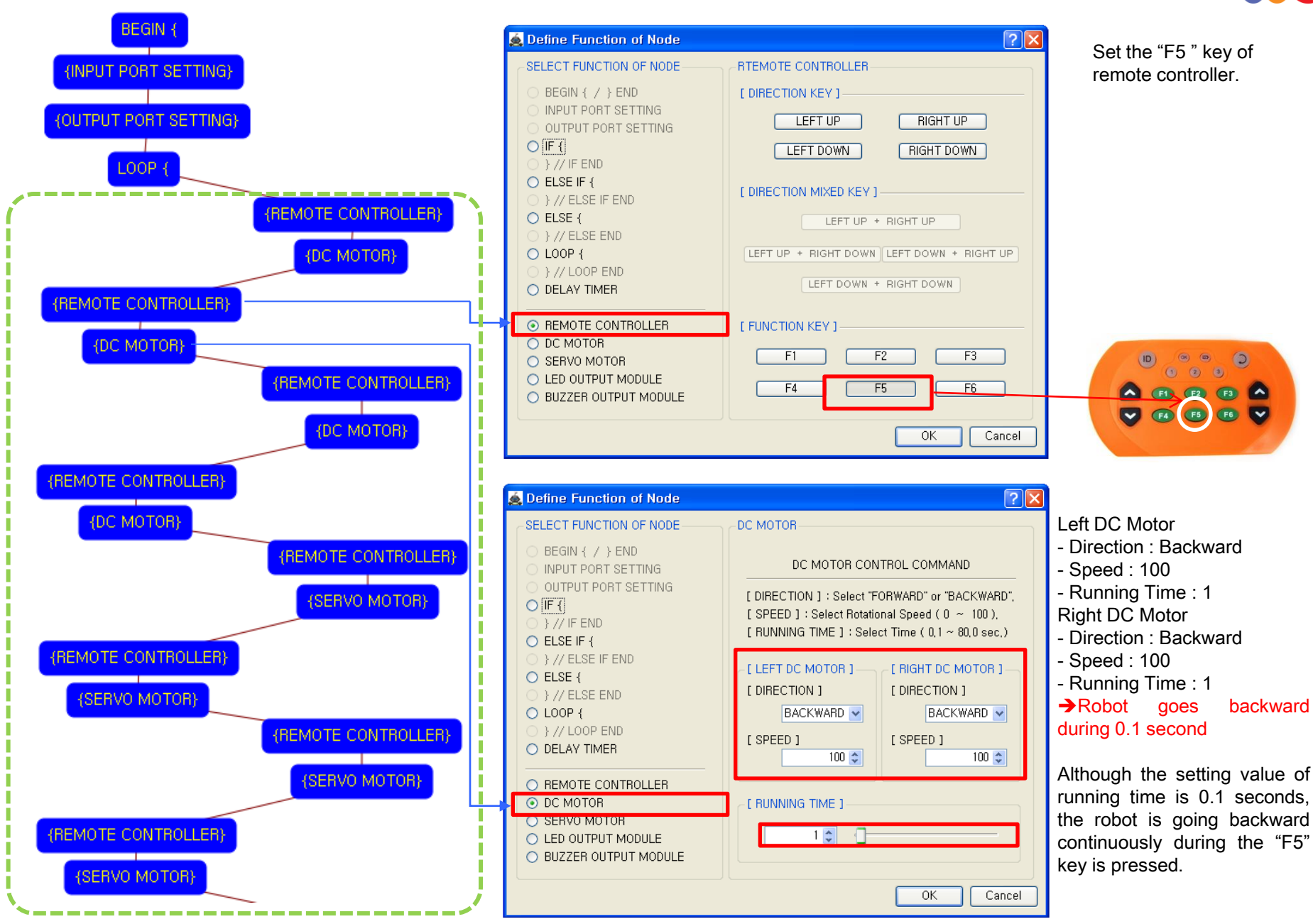

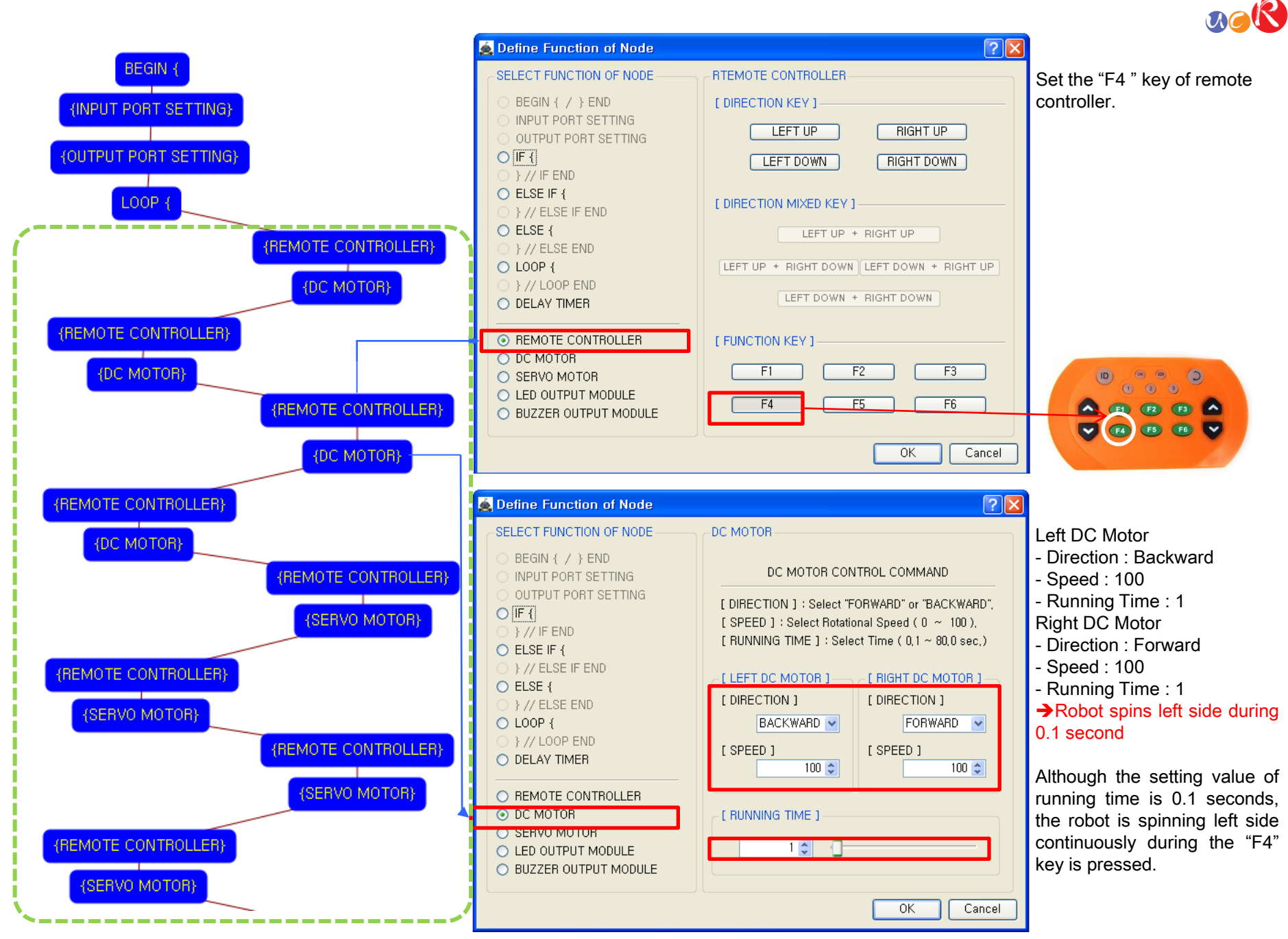

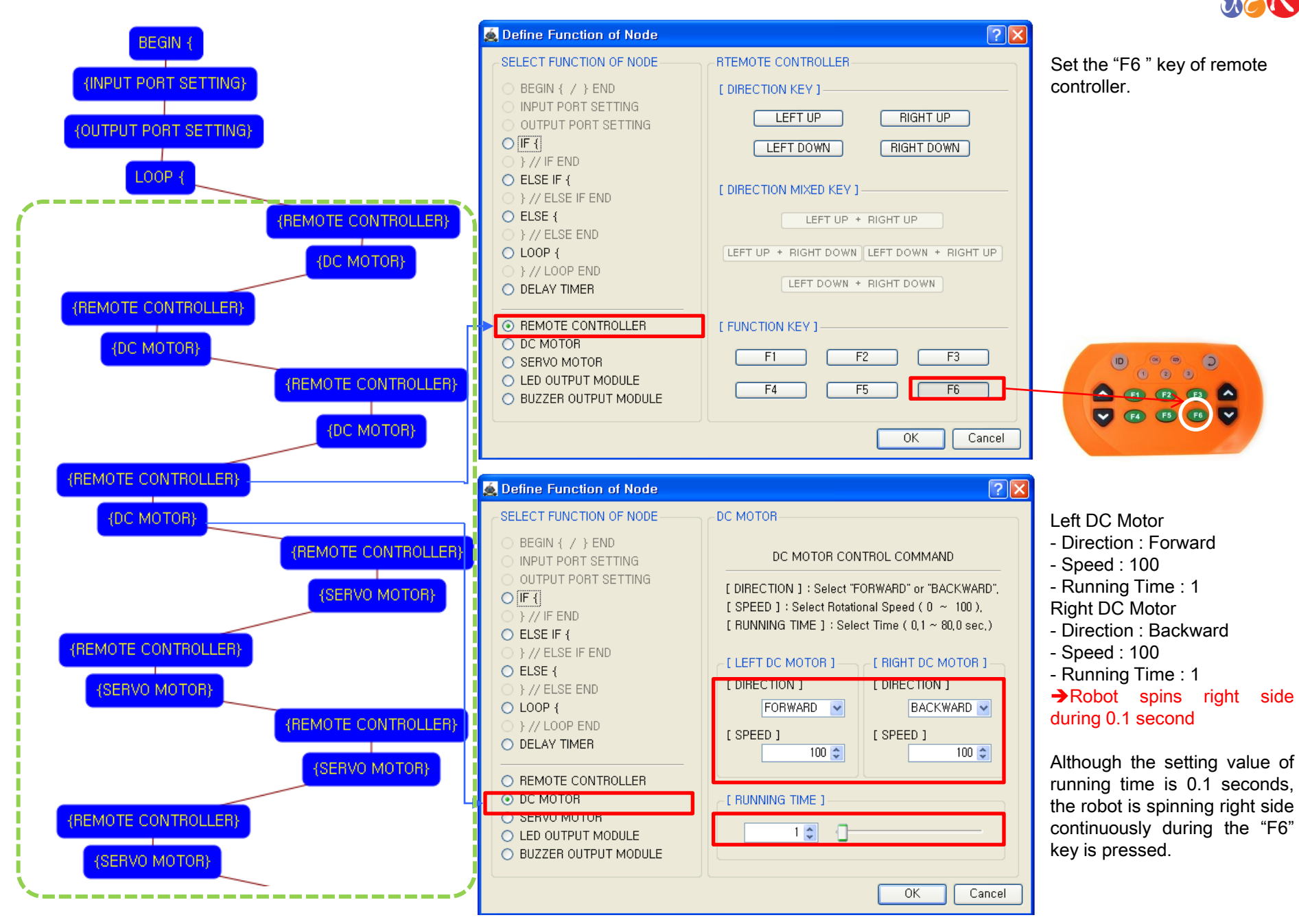

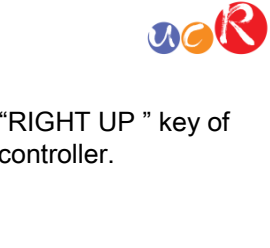

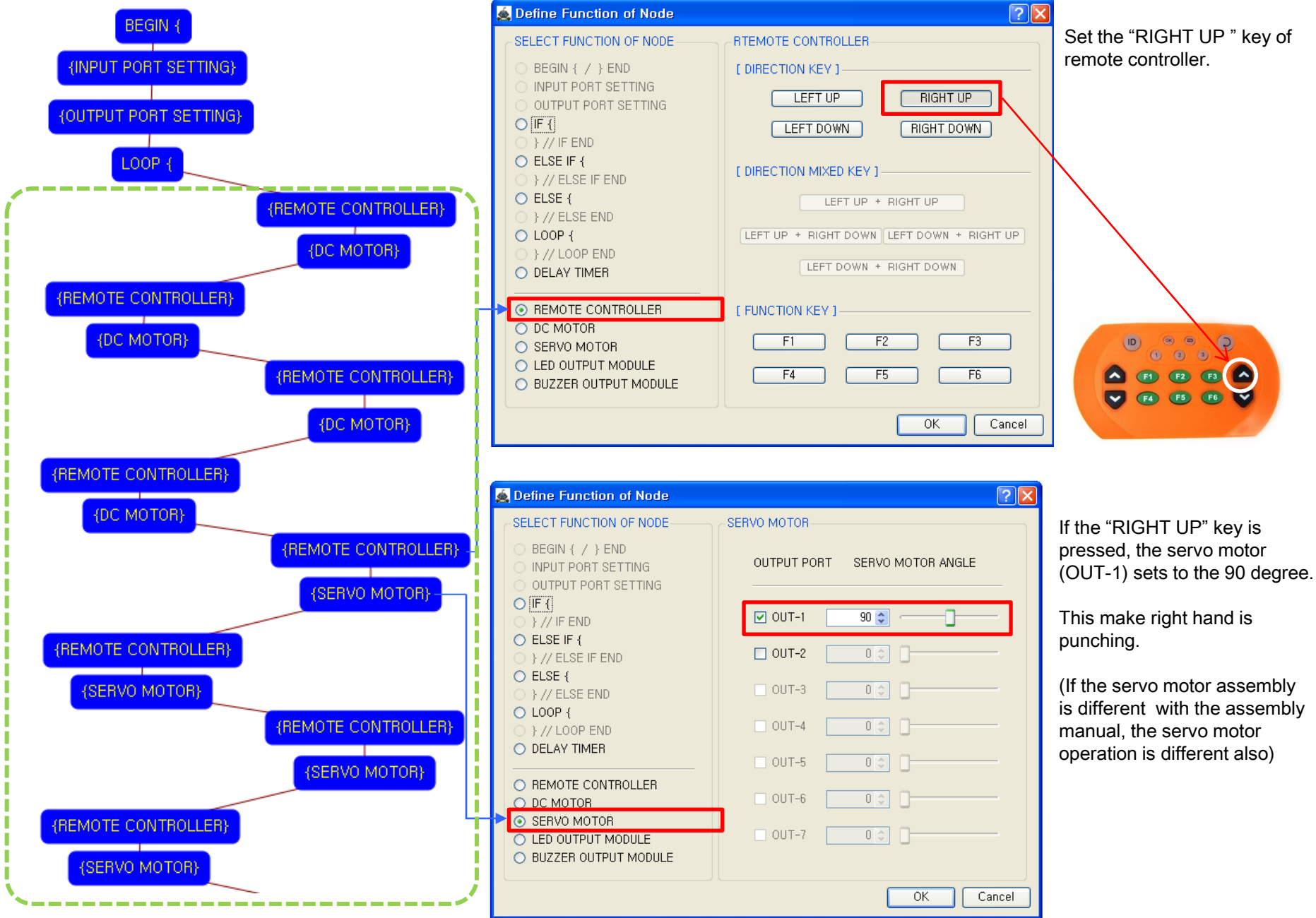

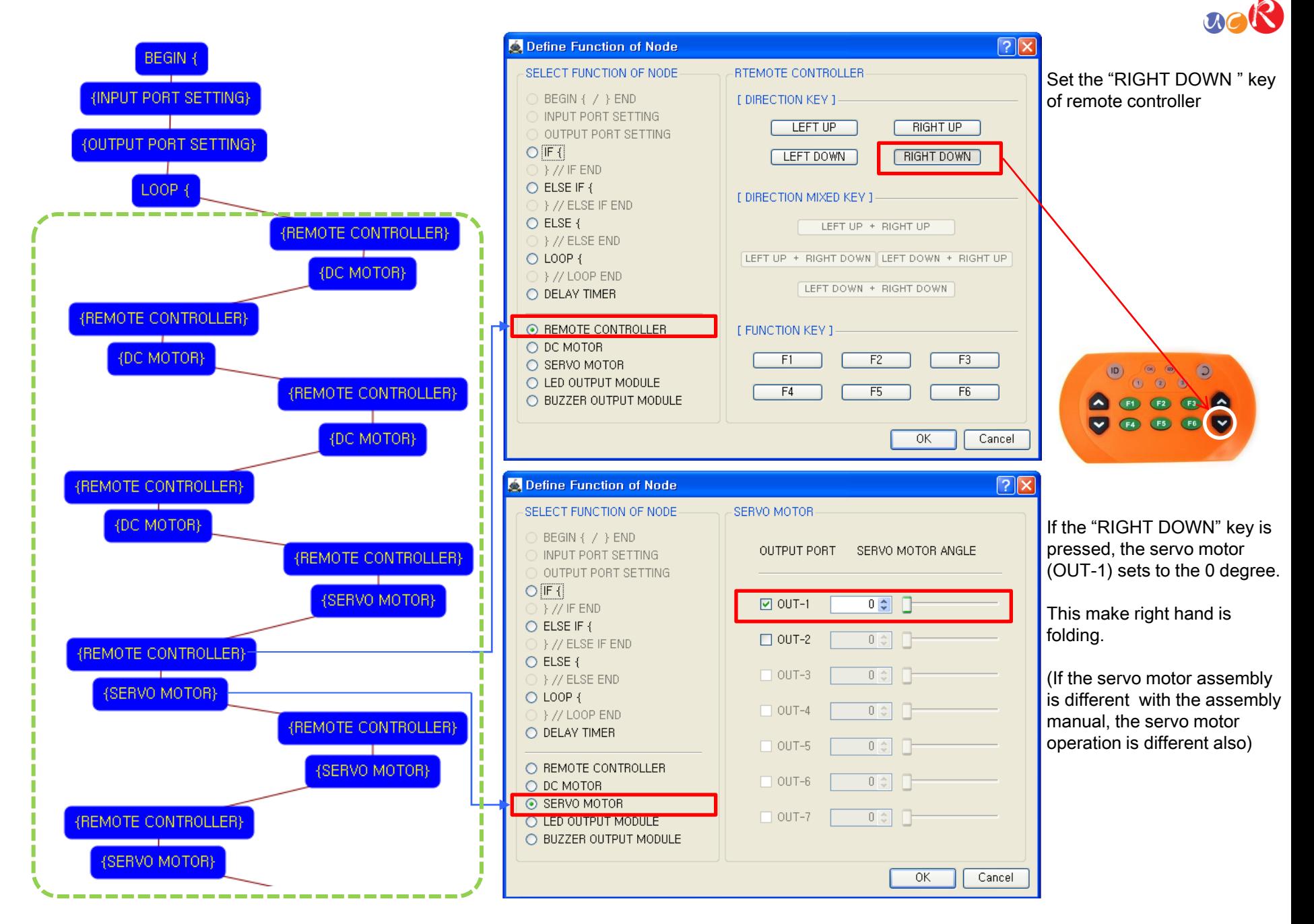

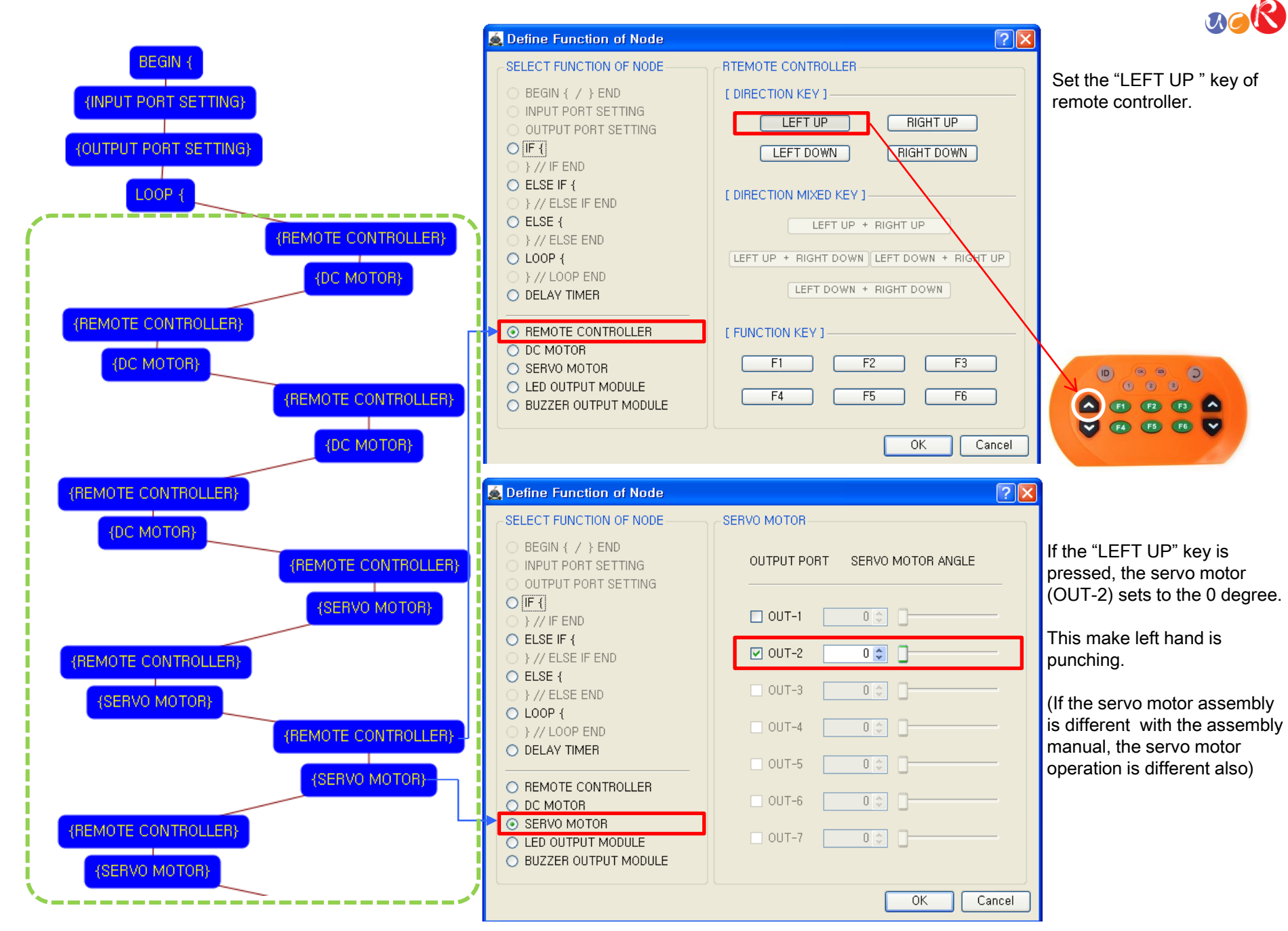

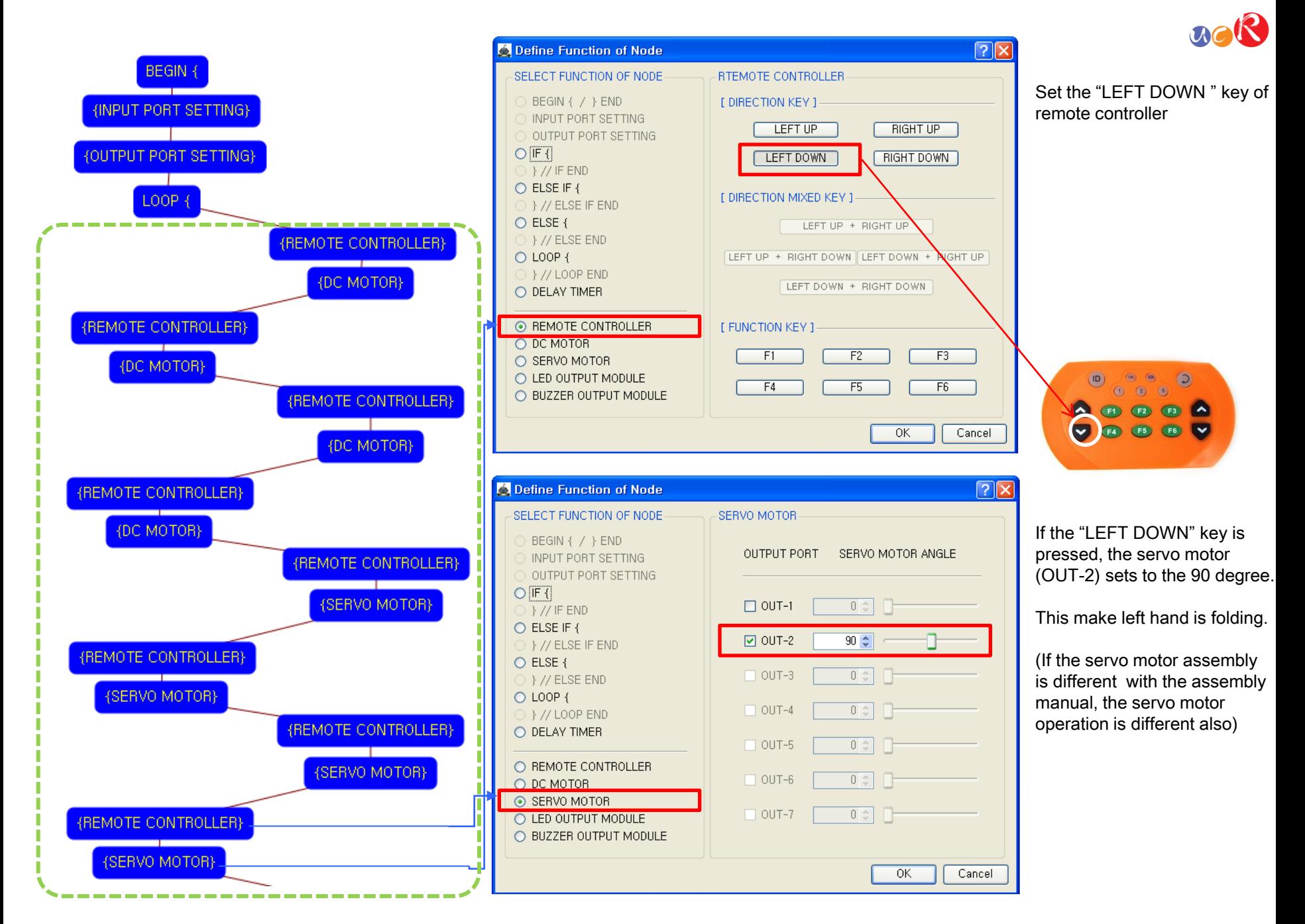

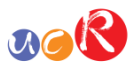

 $\sqrt{2}$ O Define Function of Node SELECT FUNCTION OF NODE  $\sim$  LOOP END BEGIN { / } END INPUT PORT SETTING LOOP END COMMAND OUTPUT PORT SETTING  $O$  IF  $\left\{ \right\}$ [ID]: Sequence Number (Manually assigned),  $\supset$  } // IF END O ELSE IF { } // ELSE IF END  $\bigcirc$  ELSE {  $[1D]$   $4$  $\rightarrow$  } // ELSE END O LOOP { ⊙ } // LOOP END O DELAY TIMER O REMOTE CONTROLLER O DC MOTOR O SERVO MOTOR O LED OUTPUT MODULE O BUZZER OUTPUT MODULE } //LOOP END  $OK$ Cancel  $\frac{1}{2}$  //END  $\boxed{?}$   $\boxed{\times}$ **Define Function of Node** SELECT FUNCTION OF NODE-BEGIN / END  $\odot$  BEGIN {  $\prime$  } END O INPUT PORT SETTING Select "PROGRAM BEGIN" or "PROGRAM END", OUTPUT PORT SETTING  $O$  IF {  $\supset$  } // IF END O ELSE IF { O PROGRAM BEGIN  $\bigcirc$  } // ELSE IF END O ELSE {  $()$  } // ELSE END O PROGRAM END O LOOP { ○ } // LOOP END  $\bigcirc$  DELAY TIMER O REMOTE CONTROLLER O DC MOTOR O SERVO MOTOR O LED OUTPUT MODULE O BUZZER OUTPUT MODULE

The end point of "LOOP {" repetition command.

You have to assigned the ID of paired "LOOP {" repetition command.

(It is necessary to know that which "LOOP {" among the many "LOOP {" repetition commands in program.

This means that program ends hear.

You have to place this node at the end of program.

"PROGRAM BEGIN" is not active because you already define at the program.

To run the robot, it is necessary to download the program into the robot. (Refer to download manual)

 $OK$ 

Cancel